[iptraf](https://intrusos.info/doku.php?id=tag:iptraf&do=showtag&tag=iptraf), [iperf](https://intrusos.info/doku.php?id=tag:iperf&do=showtag&tag=iperf), [red,](https://intrusos.info/doku.php?id=tag:red&do=showtag&tag=red) [medir velocidad](https://intrusos.info/doku.php?id=tag:medir_velocidad&do=showtag&tag=medir_velocidad)

# **Medir la velocidad de una red**

## **Rendimiento teórico**

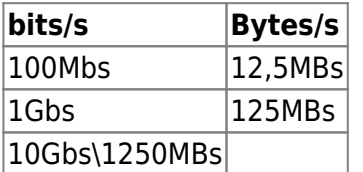

Los valores anteriores nos servirarn como referencia para saber si tenemos algún problema en nuestra red, ya que si por ejemplo las medidas de transferencia de un ordenador a otro son muy inferiores, habrá que revisar la misma.

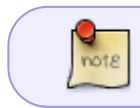

Las pruebas de medición hay que realizarlas intentando no tener otros equipos o procesos enviando o recibiendo datos al mismo tiempo

### **iptraf**

medir el rendimiento de nuestra red.

**ttcp**

medir el rendimiento de nuestra red.

### **iftop**

Sirve para ver el tráfico de red que pasa por una interfaz de una manera mucho más visual y divertida que un simple netstat. Simplemente escribe, usando la interfaz de red que prefieras en vez de ppp0, el siguiente comando:

iftop -i ppp0

### **iperf**

Es una pequeña utilidad<http://sourceforge.net/projects/iperf> que nos permite medir el ancho de banda disponible entre dos equipos de una red.

Para hacer la medición tenemos que poner un equipo como servidor y otro como cliente

Para poner un equipo como servidor

iperf -s

```
Server listening on TCP port 5001
TCP window size: 8.00 KByte (default)
         ------------------------------------------------------------
```
En este momento IPerf se encuentra a la "escucha" en el puerto 5001.

Para poner un equipo como cliente

iperf -c <ip a la maquina que hace de servidor>

Por ejemplo

>iperf -c 172.19.1.100 ------------------------------------------------------------ Client connecting to 172.19.1.100 TCP port 5001 TCP window size: 63.0 KByte (default) ------------------------------------------------------------ [844] local 172.19.1.2 port 3545 connected with 172.19.100 port 5001 [ ID] Interval Transfer Bandwidth [844] 0.0-10.0 sec 113 MBytes 81.8 Mbits/sec

81.8 Mbits/sec en una red a 100 Mbits.

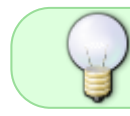

si queremos utilizar una GUI para dicha utilidad tenemos xjperf <http://code.google.com/p/xjperf/>

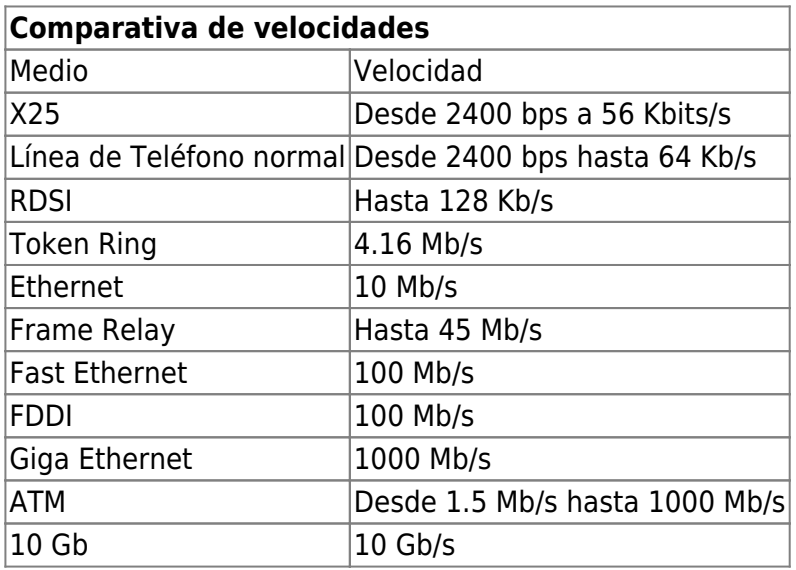

From: <https://intrusos.info/> - **LCWIKI**

Permanent link: **[https://intrusos.info/doku.php?id=red:medir\\_velocidad&rev=1460286779](https://intrusos.info/doku.php?id=red:medir_velocidad&rev=1460286779)**

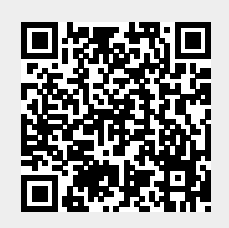

Last update: **2023/01/18 13:57**